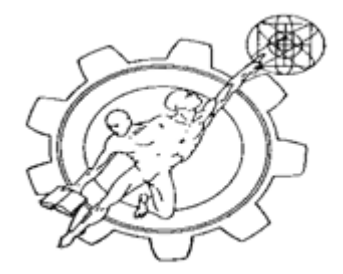

### **PRACTICA 6 FILTROS ACTIVOS FILTRO PASABAJAS CON OPAM**

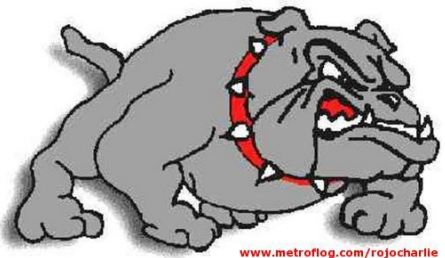

Objetivo. Conocer el comportamiento de los filtros Activos construidos con amplificadores operacionales (OPAM)

#### MATERIAL:

- 1 Osciloscopio con puntas
- 1 Multimetro con puntas
- 1 Fuente de Voltaje
- 1 protoboard
- 1 Generador de Funciones con puntas
- 1 Amplificadores operacionales LM741
- 2 Resistencias de 100  $\Omega$  a 1 Watt
- 2 Diodos zener de 12 volts A 1 Watt
- 4 Capacitores de  $0.01 \mu F$
- 2 Resistencias de 10 K
- 1 Resistencia de 50 K
- 1 Resistencia de 100 K

#### **PROCEDIMIENTO:**

1. Armar el circuito que se muestra y que corresponde a la fuente de voltaje bipolar, Necesaria para polarizar el OPAM.

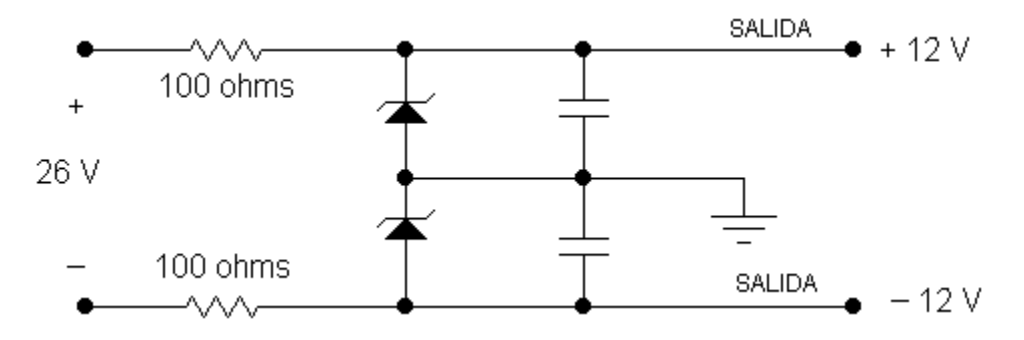

2. Ajusta la fuente de voltaje CD para un valor de 26 volts y conéctala con la polaridad que se indica en el esquema anterior.

3. Utilizando el multímetro, coloca su terminal negativo en el símbolo de tierra del circuito y el terminal positivo en el punto que dice SALIDA + 12 V. A continuación registra la lectura que proporciona el multímetro.

 $V =$ 

4. De la misma manera procede colocando el terminal negativo del multímetro en el símbolo de tierra del circuito y el terminal positivo en el punto que dice SALIDA –12 V. A continuación registra la lectura obtenida en el multímetro.

 $V = \_$ 

.

NOTA: El valor de la fuente de voltaje positiva siempre se conectará en el terminal 7 del amplificador operacional 741; mientras que la fuente de voltaje negativa siempre se conectará en la terminal 4 del amplificador operacional 741. De la misma manera, el símbolo de tierra del circuito está reservado para conectar terminales negativos de componentes en el circuito:

8.-ARMAR EL SIGUIENTE CIRCUITO PASABAJAS:

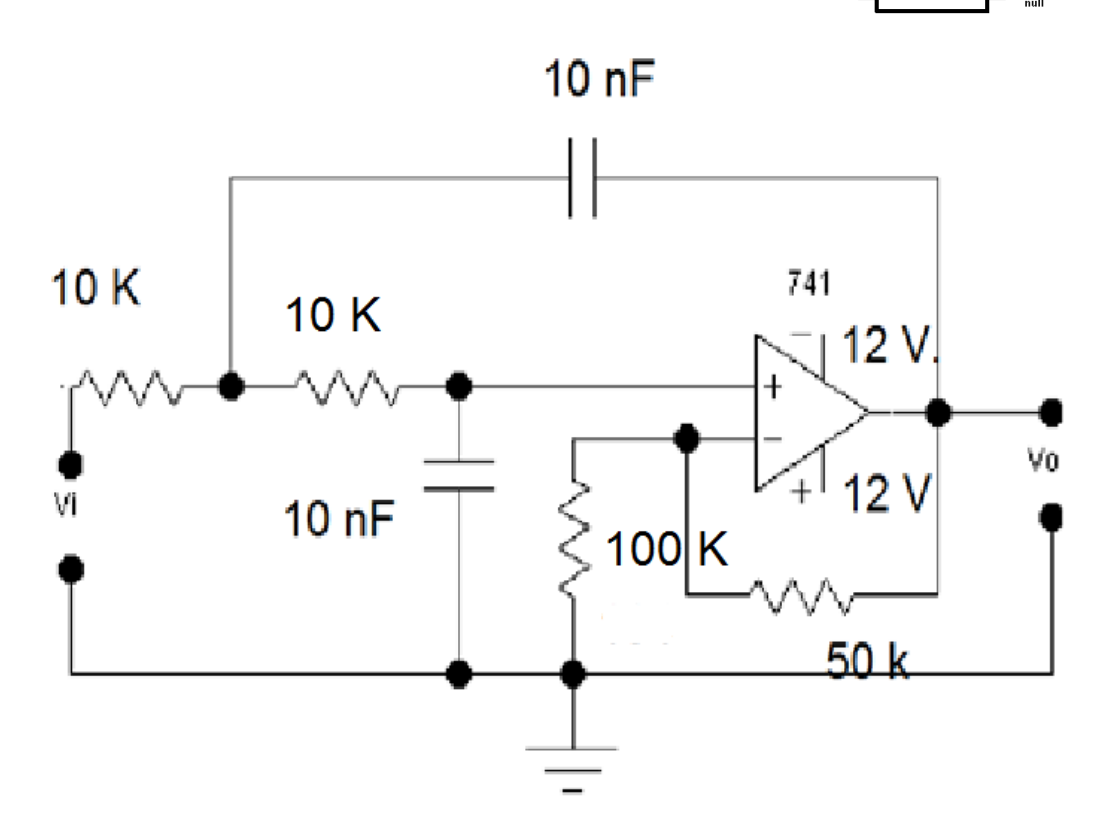

Esta clase de filtro deja pasar todas las frecuencias desde 0Hz hasta la frecuencia de corte (fc) y bloquea todas las frecuencias por encima de fc. En nuestro caso será cerca de 2000 HZ.

. 9.- Aplique en la entrad(Vi) una señal de 1Vpp a 20 HZ, Senoidal, por medio del generador de funciones, mida con el Osciloscopio el valor,de salida (Vo) el osciloscopio debe de estar previamente calibrado,

10.- Complete la siguiente table variando la frecuencia de la señal de entrada(Vi) y mida el voltaje de salida(Vo):

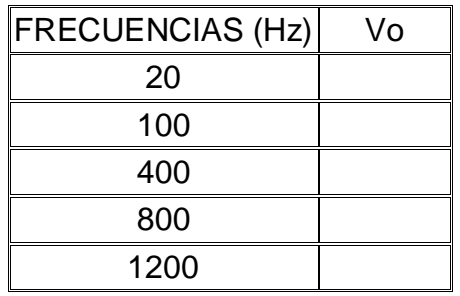

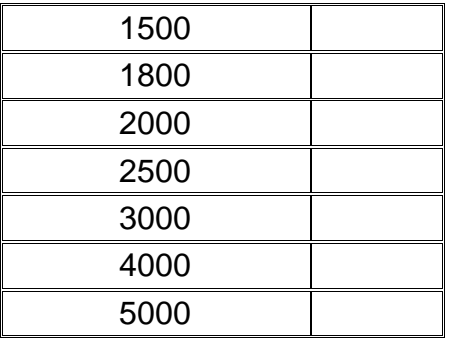

11.-Grafique sus resultados colocando en el eje X la frecuencia y en el eje Y el voltaje de salida. Puede usar Exel o cualquier programa de graficación

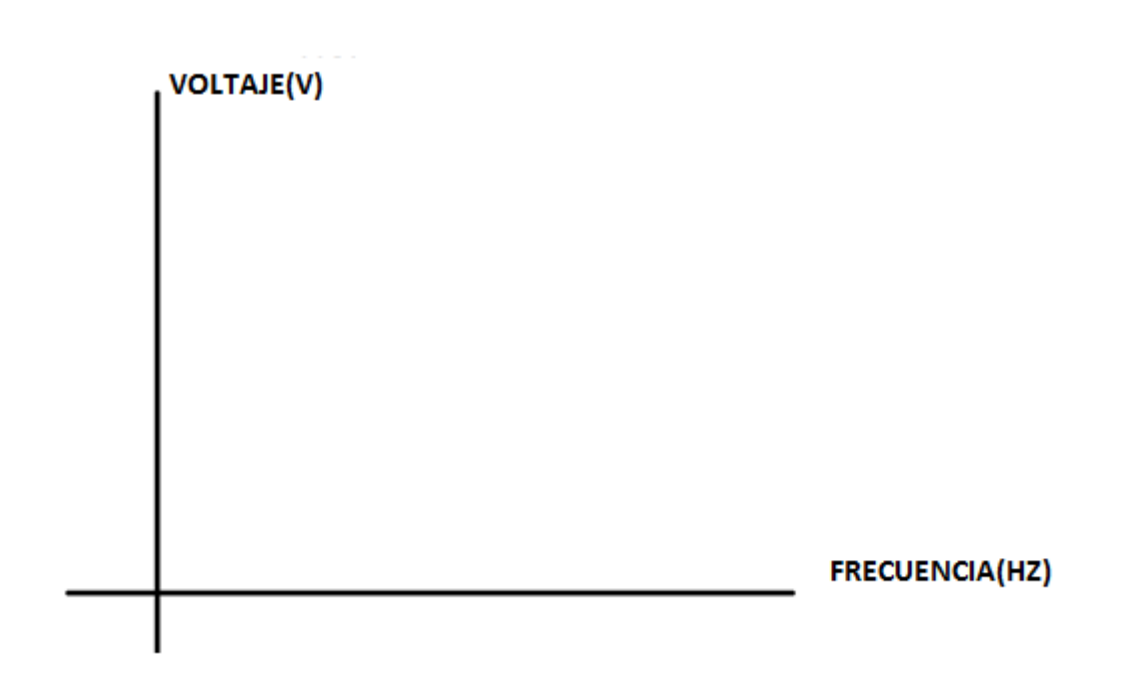

12.-Conclusiones de la práctica

Reporte una semana despues debe de contener:

Portada Nombres Fecha Desarrollo Simulación Medidas Experimentales **Conclusiones** 

### LISTA DE COTEJO PRACTICAS DE LABORATORIO IMPLEMENTA CIRCUITOS DE CONTROL DE BAJA POTENCIA

SEMESTRE 2018A

NOMBRE DELALUMNO:\_\_\_\_\_\_\_\_\_\_\_\_\_\_\_\_\_\_\_\_\_\_\_\_\_\_\_\_\_\_\_\_\_\_\_\_\_\_\_\_\_\_\_\_\_

GRUPO:\_\_\_\_\_\_\_ FECHA:\_\_\_\_\_\_\_\_\_\_\_

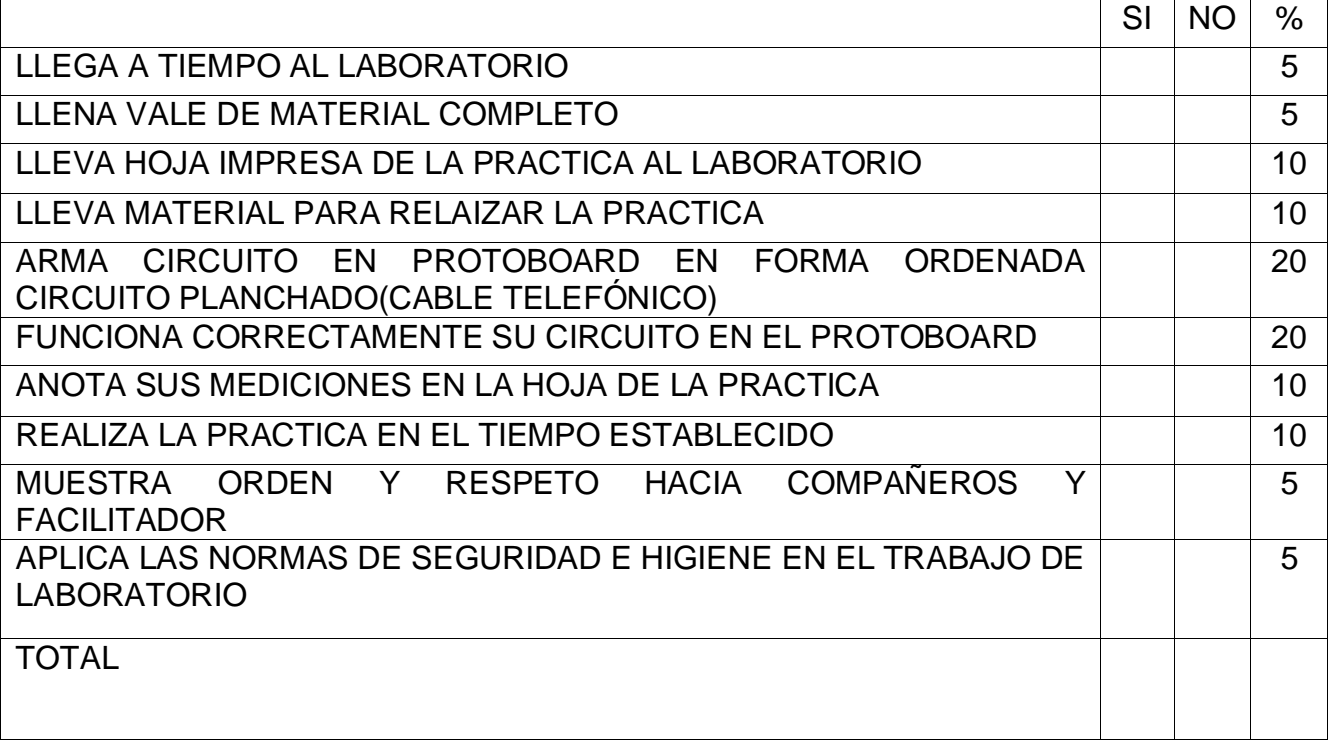